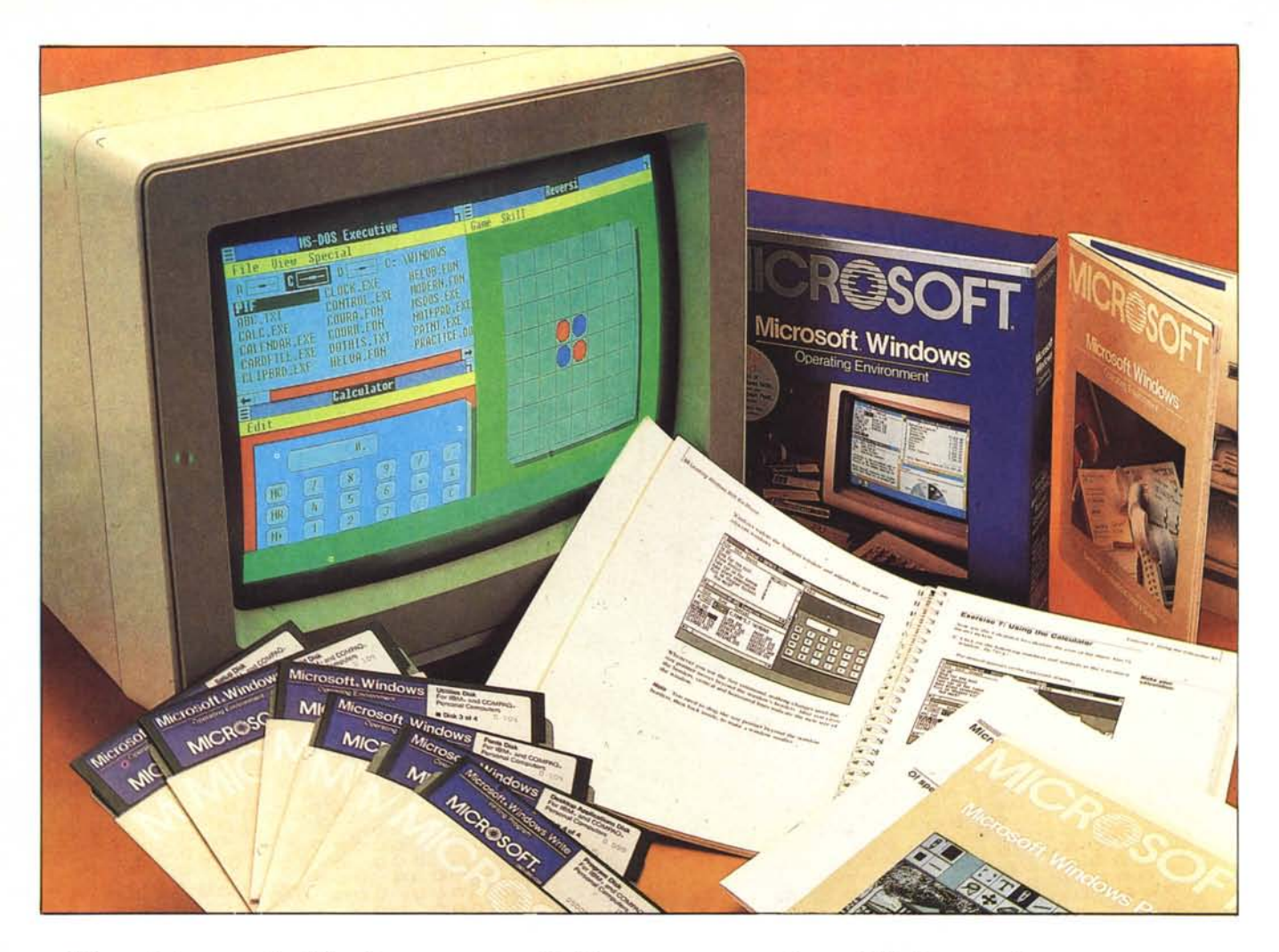

*per macchine della classe IBM o IBM compatibili, si sta ormai sviluppando un nuovo genere, in cui tutte le grandi case produttrici si stanno cimentando. Il genere è quello del tool che raccoglie in sé alcune funzionalità tendenti a migliorare l'interfaccia tra uomo (sia esso anche un End User alle prime armi) e macchina <sup>e</sup> quindi verso tutti* i*prodotti software, che vgnno dal DOS a qualsiasi applicativo. E chiara, e noi stessi ne abbiamo più volte parlato, l'ispirazione Apple Macintosh di questa categoria di prodotti.*

*Il Microsoft Windows presenta, raccolte nell'ambiente grafico gestibile via mouse, numerose funzionalità. La prima è quella di supervisore del DOS, per cui buona parte delle funzioni DOS possono essere eseguite via menu. La seconda è quella di permettere la multiprogrammazione, intesa come suddivisione delle risorse hardware tra vari prodotti applicati vi, e di permettere con funzionalità specifiche l'interazione tra le varie parti.*

*Le risorse hardware sono non solo la RA M, ma anche la memoria di massa quando si dispone di Hard Disk, o eventuali schede RAM Disk, disponibili sul*

# *Mel vastissimo mondo del software*<br>*r macchine della classe IBM o IBM*<br>*mpatibili, si sta ormai sviluppando un*

**di Francesco Petroni**

*mercato, o l'ultima novità nel campo delle espansioni di memoria, le schede con specifiche EMS (extended memory specification). Per cui la multiprogrammazione che potrebbe essere impraticabile in caso di uso di prodotto particolarmente «vorace» diventa, in ambienti hardware avanzati, assolutamente praticabile.*

*Per la cronaca abbiamo provato il Windows in due differenti situazioni HardWare. Su un PC IBM* 512 *kbyte, doppio drive, dotato di scheda Hercules e su un compatibile con Hard disk e scheda Grafica EGA (Enhanced Graphic Adapter) e monitor a colori.*

#### **La confezione**

I prodotti Microsoft hanno tutti un proprio look, costituito da un contenitore a parallelepipedo, di colore blu scuro. Sfilando il contenitore di cartone si estraggono i vari manuali, e una busta sigillata che contiene i dischetti.

Sulla busta sigillata è incollata la regolamentazione del rapporto che si costituisce tra chi acquista il prodotto e la Microsoft.

I manuali sono quattro. Il primo (180 pagine) è dedicato all'ambiente Windows e riguarda sostanzialmente l'installazione del prodotto, l'uso dell'ambiente DOS Executive, la gestione

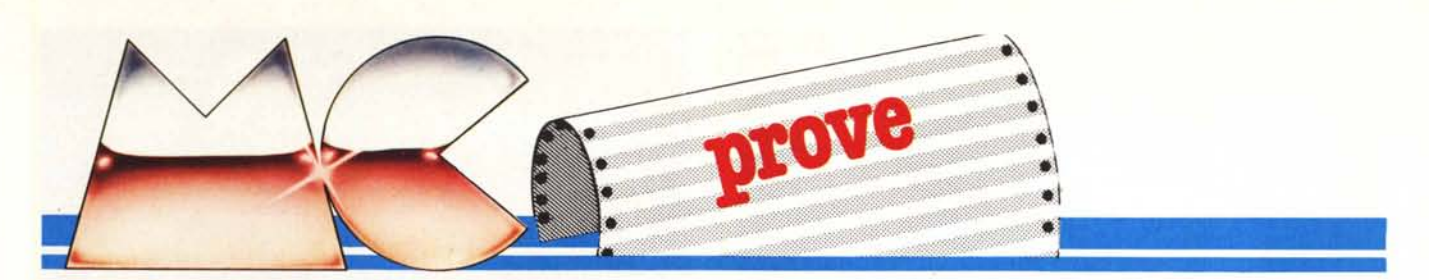

dell'entità Finestra e la gestione dell'ambiente multiprogramma. Numerose ed interessanti le appendici dedicate alle installazioni particolari.

Il secondo manuale (67 pagine) riguarda l'uso delle singole applicazioni fornite con il Windows (che descriveremo poi).

Nel package provato sono presenti anche due altri applicativi anch'essi oggetto della prova. Sono il Microsoft Windows Write, word processor grafico, e Paint, classico tool per il disegno pittorico. Il manuale del primo (115 pagine) è completo, mentre il manuale del secondo (31 pagine) ha tutto l'aspetto di una prerelease, in quanto elenca semplicemente i comandi relativi agli strumenti grafici.

La dotazione di dischetti è di sei unità. Cinque necessari per l'installazione, compreso uno di applicazioni (tra cui il Paint) e uno di Font (la dotazione di SET di caratteri è infatti particolarmente ricca). L'ultimo dischetto contiene l'applicativo Write.

#### **L'installazione**

Le procedure di installazione sono totalmente guidate per cui è del tutto superfluo descriverle. Il risultato dell'installazione in caso di uso di unità a doppio drive è costituito da due floppy. Il primo, chiamato Startup Disk, va inserito nell'unità A e compie il BOOT, il secondo, chiamato System Disk, va inserito nell'unità B, e deve essere sempre presente.

Produttore: *Microsoft* Distributore per l'Italia: *Microsoft Via Michelangelo, I 20093 Cologno Monzese (MI)* Prezzo: *L. 216.000* + */VA*

Per quanto riguarda gli applicativi questi possono essere inseriti in dischi specifici, anzi è questa la soluzione più corretta se si gestiscono file di cospicue dimensioni.

Nel caso di utilizzo di Hard Disk o di schede di espansione della memoria oltre i 640 kbyte (ad esempio i 3Mbyte del PC AT), è possibile definire un RAMDrive, con il quale si estende la RAM anche ad una porzione del disco rigido (o espansione), consentendo in tal modo di utilizzare, in ambiente multiprogrammazione, anche applicativi che eccedono la barriera dei 640 kbyte. La gestione dello swapping, ovvero del passaggio da una finestra all'altra, è del tutto eseguita da Windows.

#### **MS DOS Executive**

AI boot del sistema si entra in ambiente DOS Executive. In tale situazione si possono attivare tutte le funzionalità del pacchetto in sostituzione od in estensione dei corrispondenti co-

mandi DOS. Inoltre dall'ambiente DOS Executive si accede ai vari applicativi con modalità che vedremo in seguito.

In alto appare la barra menu con tre comandi FILE VIEW e SPECIAL, sul video appaiono le icone che rappresentano i drive presenti nel sistema.

Se l'obiettivo è quello di accedere ad un applicativo basta, ovviamente, puntare il drive relativo e all'apparire della directory, puntare e clickare sul programma voluto.

La zona inferiore del video è riservata alle icone rappresentative di vari applicativi caricati ed attivi contemporaneamente. Per passare dall'uno all'altro basta puntare la sua icona e clickare. Qualsiasi applicativo sia stato caricato è sempre possibile passare in ambiente DOS Executive per mezzo della icona a dischetto (figure I e 2).

A ciascun applicativo caricato è destinata una finestra, e così pure alla videata DOS Executive, per cui è possibile sia destinare una porzione di finestra ad una certa applicazione, così come è possibile metterla da parte, per riprenderla poi al momento opportuno. Per ricordarsi che c'è una applicazione in sospeso e per permettere di richiamarla si ricorre all'icona che rimane evidente sulla barra inferiore.

Per dimensionare e posizionare la finestra sul video cosÌ come per far scorrere il suo contenuto, si seguono le solite modalità, ormai standardizzate in questa tipologia di strumenti.

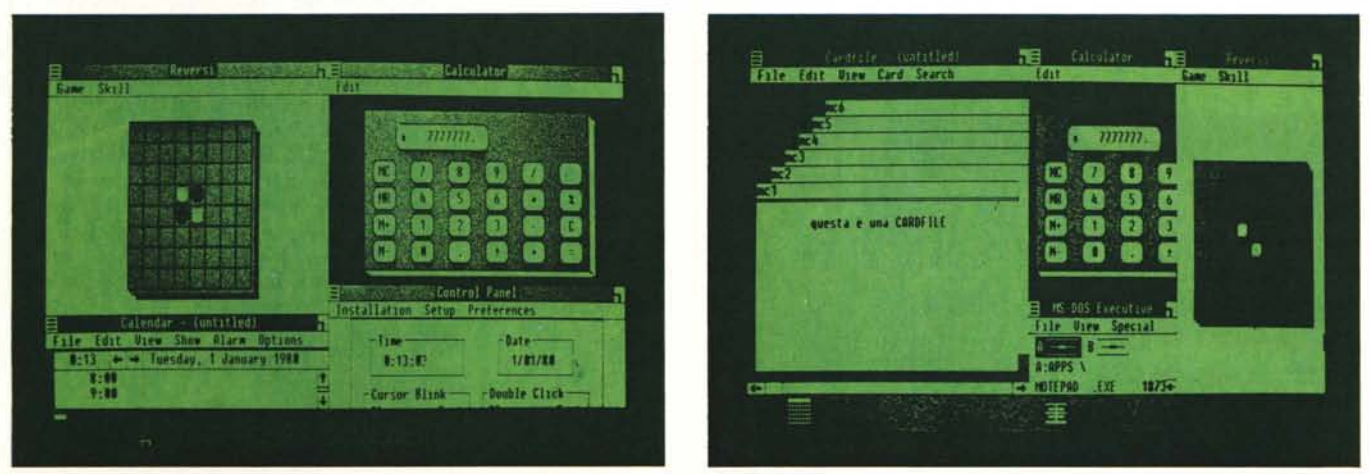

Figura 1 - L'ambiente di Lavoro Windows. Ogni Finestra contiene un'applicazione attiva, l'applicazione pur rimanendo attiva può essere parcheggiata al di fuori del *video. Rimane, nella barra delle ICONE, il suo simboletto grafico.*

Figura 2 - L'ambiente di Lavoro Windows. Esemplificazione del sistema delle ICONE, che raffigurano graficamente la tipologia del prodotto parcheggiato.

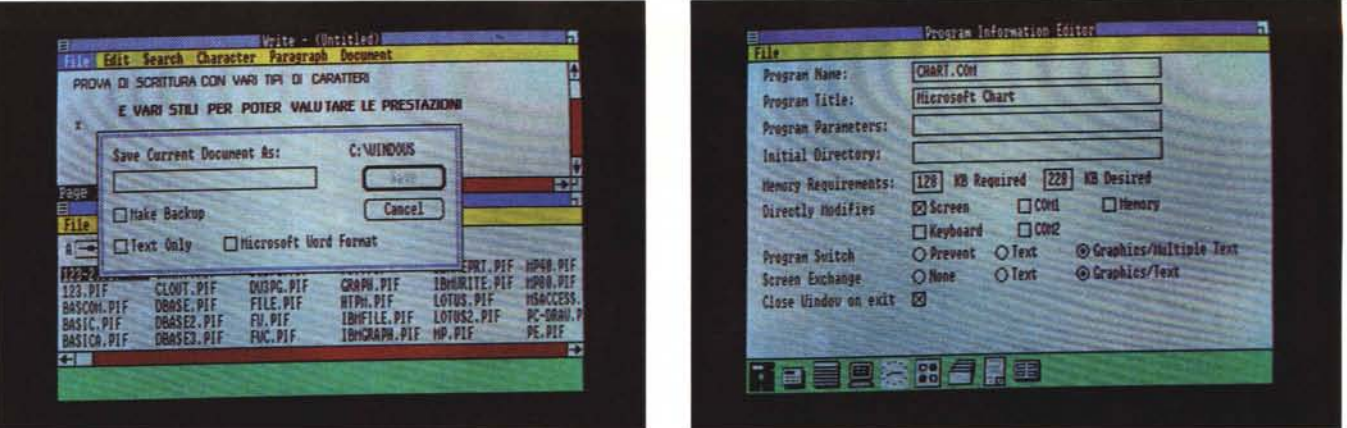

Figura 3 - La Dialog Box. Se, durante le operazioni, l'utente deve immettere dei dati o deve effettuare delle scelte, appare una finestrella con l'indicazione delle varie opzioni. L'opzione sempre presente è quella CANCEL, che permette il ritorno alla situazione precedente. Figura 4 - La struttura PIF. Cardine della Multiprogrammazione è il PIF, piccolo file di interfaccia tra l'ambiente WINDOWS e l'applicativo. Nel PIF, ad esempio, va definita la fetta di RAM da riservare all'applicativo.

Cioè, quadratino in alto a sinistra per lo scarico dell'applicazione, quadratino in alto a destra per lo zoom o per il parcheggio, quadratino in basso a destra per il suo ridimensionamento. Sono poi presenti sul lato inferiore e su quello destro le colonnine con le freccette che indicano visivamente la porzione emergente in finestra del file e per mezzo delle quali si possono far scorrere i dati (scroll bar).

Il cursore assume varie forme a seconda delle situazioni logiche in cui si trova il sistema, ad esempio se è in attesa di un comando appare una clessidra, se è in attesa di una scelta da operare su una lista appare una freccia, se si sta modificando la dimensione di una finestra appaiono due rettangolini l'uno nell'altro, ecc. ecc.

Sia il DOS Executive che gli applicativi in dotazione lavorano con il metodo barra dei menu con i comandi principali e menù secondari a caduta (drop drown), che scompaiono dopo l'uso.

Un'altra caratteristica del Microsoft Windows è la presenza delle Dialog Box, per mezzo delle quali ogni volta che occorre dare un comando complesso, che richiede cioè l'immissione di una serie di dati obbligati, appare una finestra, che si sovrappone all'ambiente precedente e dalla quale non si può uscire se non completando l'operazione o cancellandola.

#### Funzionalità del DOS Executive

Il DOS Executive permette di eseguire molti dei comandi DOS tramite specifiche funzionalità, e cioè innanzitutto vari tipi di OIRECTORIES (ad esempio solo i Program e cioè solo i file eseguibili, oppure ordinati per formato, ecc). COPY, DELETE, RENA-ME, PRINT di uno o più file, via Dialog Box, e inoltre, gestione delle subdirectory (figura 3).

Interessanti sono quelle funzionalità che superano il DOS. Ad esempio la possibilità di creare più finestre DOS Executive, ciascuna con una sua subdirectory. Oppure la possibilità di selezionare i file non solo con i caratteri jolly del DOS (? e \*), ma anche puntandone più di uno.

I comandi DOS non gestiti direttamente dal DOS Executive possono es-

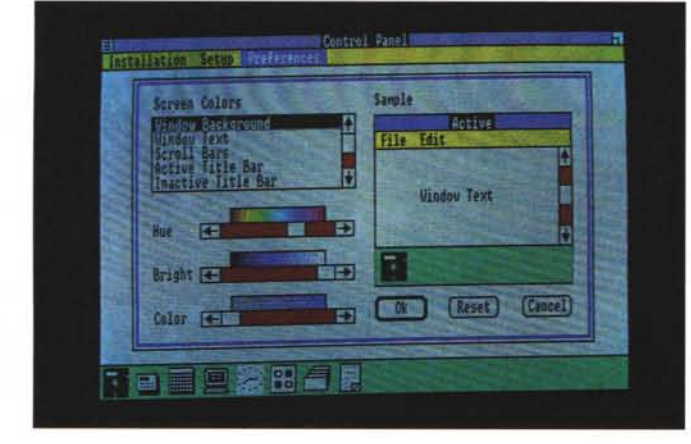

*Figura* 5 - *Control Panel. Altra strullura per ["installazione. anche al volo. di altri elementi. è il Control Panel. per mezzo del quale. anche dal["ambiente WINDOWS già caricato. è possibile modificare le specifiche.*

sere eseguiti come qualsiasi applicativo. Sia quelli presenti nel COM-MAND, che quelli esterni come il DI-SKCOPY.

#### La multiprogrammazione

Il vero punto di forza del Microsoft Windows è costituito dalla multiprogrammazione, per mezzo della quale è possibile utilizzare contemporane mente più applicativi. In altre parole si possono caricare più applicativi, che risultano attivi contemporaneamente, e si può lavorare passando da uno all'altro, lasciando attivo quello che si lascia, e ritrovando il secondo allo stesso punto di quando lo si era lasciato, senza dover quindi caricare e/o scaricare file.

Per poter eseguire un applicativo sotto Windows, occorre confezionare un programmino interfaccia denominato PIF, con il quale si definiscono le condizioni con cui l'applicativo deve essere caricato rispetto al Windows. Ad esempio se si vuoI lavorare con il DBIII, si userà un DBIII. PIF che dr terminerà tra l'altre cose la RAM a  $u$ isposizione del prodotto. Nei dischetti di dotazione sono già inseriti un', cinquantina di \*.PIF, riguardanti tùtti gli applicativi più diffusi (figura *l.).*

Va però chiarito che se l'applicativo, per conto suo, utilizza tutto il video, il PIF permette di caricarlo, ma ovviamente gli lascia tutto il video a disposizione, per cui in pratica è impossibile verificare che si sta in multiprogrammazione, se non verificando la RAM disponibile, e si perdono quindi tutte le funzionalità Windows. Lasciando l'applicativo, si rientra in Windows.

Per poter lavorare sotto Windows, rispettandone le caratteristiche operative, i vari prodotti debbono possedere specifiche installazioni. Cosa che è prevista ovviamente per tutti i prodotti MICROSOFT.

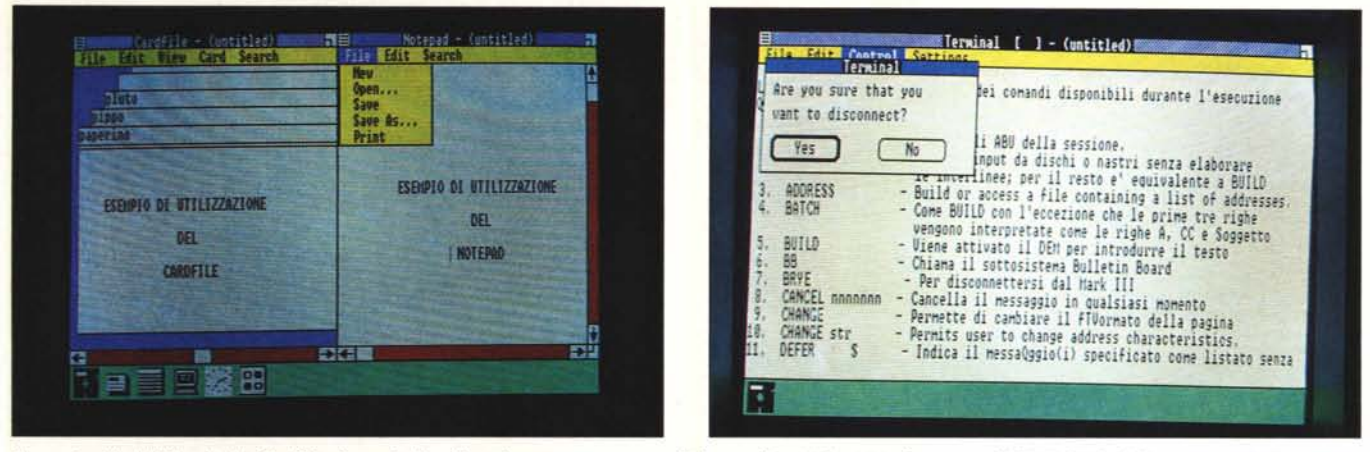

Figura 6 - Moduli NotePad e Cardfile. Esempio di utilizzazione contemporanea di due applicativi forniti in dotazione al WINDOWS, il blocco note e l'album per la  $rac{r}{r}$  *raccolta dei biglietti da visita.* 

Figura 7 - Modulo Terminal. Esempio di utilizzazione del modulo di comunicazione, per il collegamento con un Mail Box.

#### **I comandi di finestra**

Tutte le finestre, indipendentemente dall'applicativo o dalle funzionalità che contengono, posseggono una serie di comandi per la loro gestione all'interno dell'ambiente Windows. Tali comandi sono:

ZOOM per occupare tutto il video,

SIZE per dimensionarla;

MOVE per spostarla;

ICON per eliminarla temporaneamente, parcheggiando sulla barra inferiore delle icone, il relativo simbolo grafico.

ABOUT per leggere, su apposita Dialog Box, le informazioni relative al suo contenuto.

Tutti questi comandi sono attivabili sia in presenza che in assenza di mouse, variano ovviamente le modalità \_operative.

#### **Comandi speciali**

Esistono una serie di programmi di utilità che permettono di eseguire dei comandi particolari, necessari in un ambiente di tipo multiapplicazione.

Il primo di questi è il Clipboard per mezzo del quale è possibile trasferire testi e dati da un'applicazione all'altra. In pratica si usa il Clipboard come finestra di passaggio. Per eseguire materialmente l'operazione si opera con i comandi CUT (trasferisce sul Clip), COPY (Duplica sul Clip), PASTE (trasferisce dal Clip).

Il secondo è il Control Panel, che contiene i settaggi dello strumento Windows, e cioè orario e data, velocità e modalità d'uso del mouse, gestione e settaggio delle printer e delle porte seriali, per le comunicazioni. Poi per un uso della scheda EGA a colori è possibile settare i colori di sfondo e di primo piano delle varie zone (figura 5).

C'è infine la funzionalità SPOO-LER, con la quale si può gestire una lista di file in stampa, con possibilità di alterare le priorità. Poiché anche lo

spooler lavora contemporaneamente alle altre applicazioni occorre specificare la velocità di stampa. Una maggior velocità di stampa costa un rallentamento delle altre applicazioni al lavoro.

#### **L'equipaggiamento di applicazioni**

In questa prima versione il Microsoft Windows dispone di un cospicuo equipaggiamento di moduli, richiamabili, cliccandoci sopra dall'ambiente DOS Executive. Lavorano direttamente in modalità Windows, per cui possono «convivere» fisicamente e operativamente sulla stessa videata.

Alcuni di questi moduli si appoggiano su file, per cui se il loro uso è massiccio, è opportuno destinare uno specifico dischetto al modulo e ai suoi file, in modo da ottimizzare l'uso del dischetto.

Passiamo rapidamente in rassegna i vari moduli.

#### **Modulo Notepad**

È un Blocco Notes sul quale scrivere, modificare e visualizzare testi. In pratica contiene tutte le principali funzionalità di un Word Processor (ricerca, movimento, copia, cancellazione di porzioni di testo). Sono, ovviamente assenti funzionalità di formattazione e giustificazione, nonché di stampa sofisticata.

È possibile quindi salvare i testi in formato ASCII, per cui viene facilitato l'interscambio dei testi con altri prodotti. Ad esempio è possibile «buttare» giù un appunto sul block note, e poi riprenderlo e perfezionarlo in ambiente WRITE.

#### **Modulo Cardfile**

L'idea è quella del contenitore di biglietti da visita. Ma in realtà è possibile costruire un archivio dati indicizzato. Ovvero definita l'organizzazione della schedina è possibile definire una riga sulla quale indicizzare l'archivio.

In questa maniera le varie schede vengono logicamente ordinate secondo la chiave, per cui lo scorrimento dell'archivio, che si ottiene tramite i tasti funzione Dn, segue tale ordine.

All'interno della singola scheda valgono gli stessi comandi di editor presenti nel Modulo NotePad, mentre la funzionalità «FINO» vale, ovviamente, per tutto il file.

Rispetto all'esterno è possibile «mergiare» più file di tipo CARO, è possibile vedere sotto forma di lista il contenuto del file, è possibile chiamare un numero telefonico presente in una CARO, per mezzo della funzionalità AUTODIAL (figura 6).

#### **Modulo Terminai**

Il Terminai è un modulo per la comunicazione, via modem.

È possibile settare le specifiche relative al tipo di terminale, al tipo di comunicazione, al tipo di collegamento telefonico. E possibile memorizzare in specifici file i vari «settaggi» confezionati.

I dati in arrivo e visualizzati su schermo possono essere «incanalati» verso un file, oppure verso la stampante. In figura 7 «vediamo» un collegamento con un Mail Box.

#### **Modulo Calendar**

Il Calendario, ha funzionalità di calendario e di agenda, ovvero per ciascuna data (dal I gennaio 1980 al 31 dicembre 2099) è possibile inserire informazioni legate ad uno specifico orario, come un appuntamento o una scadenza.

Esiste anche la funzionalità Alarm, per cui è possibile attribuire ad uno specifico avvenimento un simbolo (Campanello) per cui allo scoccare dell'ora fatidica, si apre una finestra video (che ricorda l'appuntamento) e/o viene emesso un suono.

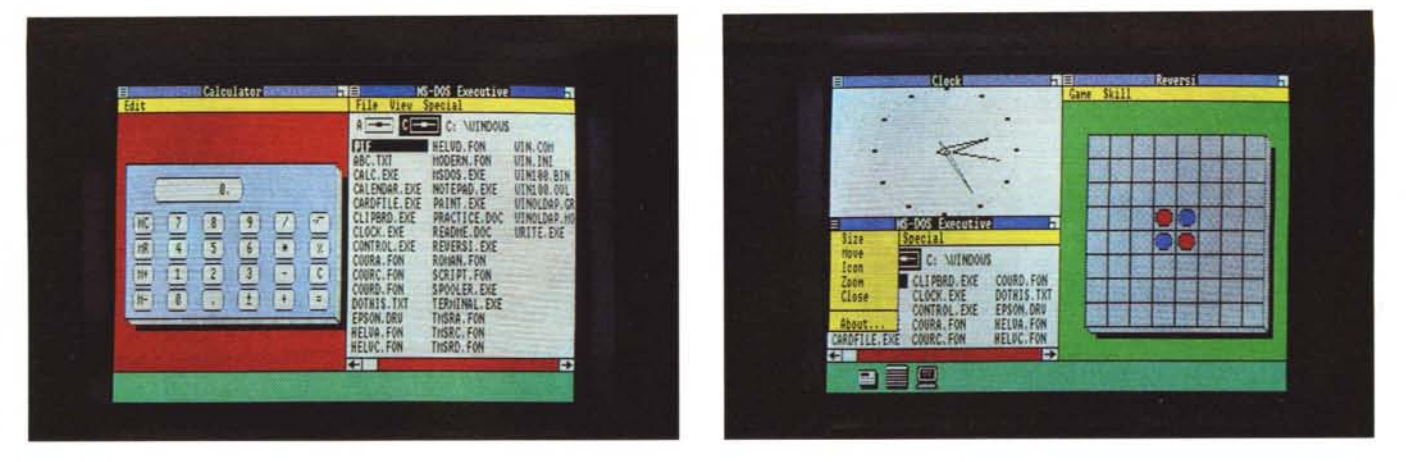

Figure 8 e 9 - Esempio di utilizzo di vari Applicativi. Si notano l'Orologio (di tipo analogico), la Calcolatrice (con le classiche funzioni, compresa una memoria), il *gioco del Reversi, per cinqlle mimai di relax.*

Sono presenti varie funzionalità di ricerca e scroll, nelle varie direzioni e a varie velocità (giorno, mese, anno), per cui è facile sfogliare l'agenda, Esistono inoltre alcune funzionalità di gestione dell'agenda, con le quali cancellare, modificare, stampare appuntamenti.

L'agenda può essere personalizzata, ed è quindi possibile scegliere l'intervallo definibile, il formato dell'ora, l:orario di inizio degli appuntamenti. E inoltre possibile aprire più file, ovvero usare più agende contemporaneamente.

#### **Modulo Calculator**

Appare una piccola calcolatrice,

con 24 tasti, l memoria e funzioni di radice quadrata, percentuale. In presenza della calcolatrice si può usare il tastierino numerico anche senza aver premuto il NumLOck.

#### **Modulo Clock**

L'orologio è di tipo analogico, insomma ha le lancette delle ore, minuti e secondi. L'ora indicata è quella di sistema e quindi deve essere settata via sistema e non via modulo.

#### **Modulo Reversi**

Nella dotazione di base c'è anche il REVERSI, altro nome del gioco

Othello, con il quale è possibile, in ogni momento cimentarsi.

L'Othello è un gioco abbastanza impegnativo da suscitare gli interessi di chi vuole giochi «seri», ma è anche abbastanza semplice da giocare per chi invece vuol solo rilassarsi cinque minuti.

Il Reversi del Windows Microsoft che ha un gradevole aspetto tridimen: sionale, ha quattro livelli (da Esordiente a Esperto) ed ha inoltre la funzionalità HINT, per mezzo della quale è possibile farsi suggerire dal Computer stesso la risposta,

Nelle figure 8 e 9 vediamo le varie applicazioni citate eseguite contemporaneamente.

#### **Il fenomeno interfaccia User Friendly**

La prima difficoltà nel descrivere questo nuovo fenomeno sta nella mancanza di un nome comune che definisca questo genere di prodotti.

La seconda difficoltà, questa volta di mercato, sta nel fatto che la scelta di questo o quel prodotto è abbastanza vincolante, perché tale tipo di package intervenendo a livello di DOS in un certo senso mette il naso in tutti i prodotti sottostanti, per cui è consigliabile, quando se ne sceglie uno, decidere in funzione dei package applicativi che si usano.

Ad esempio se si lavora esclusivamente in BASICA, o GWBASIC, l'ambiente interfaccia non viene per niente utilizzato, se non per quell'attimo che va dall'accensione della macchina all'entrata in Basic,

Una terza difficoltà, questa volta riferibile allo standard IBM, sta nel fatto che mentre lo standard di memoria RAM è ormai di 640 kbyte, il che rende utilizzabili prodotti di grande occupazione, e anche più di uno alla volta, la capacità del floppy è rimasta di soli 360 kbyte, per cui se si dispone di una macchina a floppy il lavoro di inserisci/togli dischetti diventa enorme, specie per un prodotto multiprogrammazione che, per definizione, carica e scarica applicazioni.

Conseguentemente l'uso di un prodot· to multiprogrammazione rende «economica» la disponibilità di una macchina con disco rigido, del quale comunque oc· cupa una bella fetta.

Ma torniamo ai prodotti multiprogrammazione per vedere cosa offre il mercato.

Per ora sono presenti quattro «modelli». La stessa IBM offre il prodotto Top View che però risente della rigidità distributiva della Big Blue. C'è poi il GEM della Digital Research (e a questo punto in genere si scrive o si dice «quella del CP/M»), che abbiamo provato nel numero S4 di MC, poi c'è il Microsoft Windows, di cui stiamo parlando, e infine, ancora non apparso ufficialmente in Italia, almeno fino a questo momento, il Deskview della casa Quarterdek.

Varia tra i vari prodotti la filosofia di base. Topview e Deskview puntano alla multiprogrammazione, e cioè alla possibilità di «far girare» contemporaneamente più applicazioni. Il GEM punta sull'interfaccia utente, il Windows punta su ambedue gli obbiettivi.

Quindi oltre alla scelta, già difficile, se conviene usare o meno tale tipologia di prodotti, l'utente si trova di fronte all'ulteriore dilemma di quale, tra quelli dispo~ nibili sul mercato, usare,

La scelta risulta ulteriormente compIi· cata dal fatto che tali prodotti si presentano sempre suddivisi in moduli logicamente e fisicamente separabili gli uni dagli altri, per cui l'eventuale giudizio si spezzetta in giudizi relativi alla presenza e alla qualità di questo o quel modulo.

Altra difficoltà è costituita dal Mouse, che non essendo previsto dall'18M, è lasciato ai produttori esterni, per cui ne esistono vari tipi, ciascuno dei quali necessita di propri driver di installazione.

Tali prodotti sono comunque sempre utilizzabili anche senza mouse, e quindi con la tastiera, anche se l'utilizzazione di alcuni moduli, in particolare quelli grafici, risulta particolarmente penalizzata.

Svantaggio conseguente è lo sdoppiamento di tutti i paragrafi dei manuali di uso in un manuale per chi usa la tastiera, e in un manuale per chi usa il Mouse.

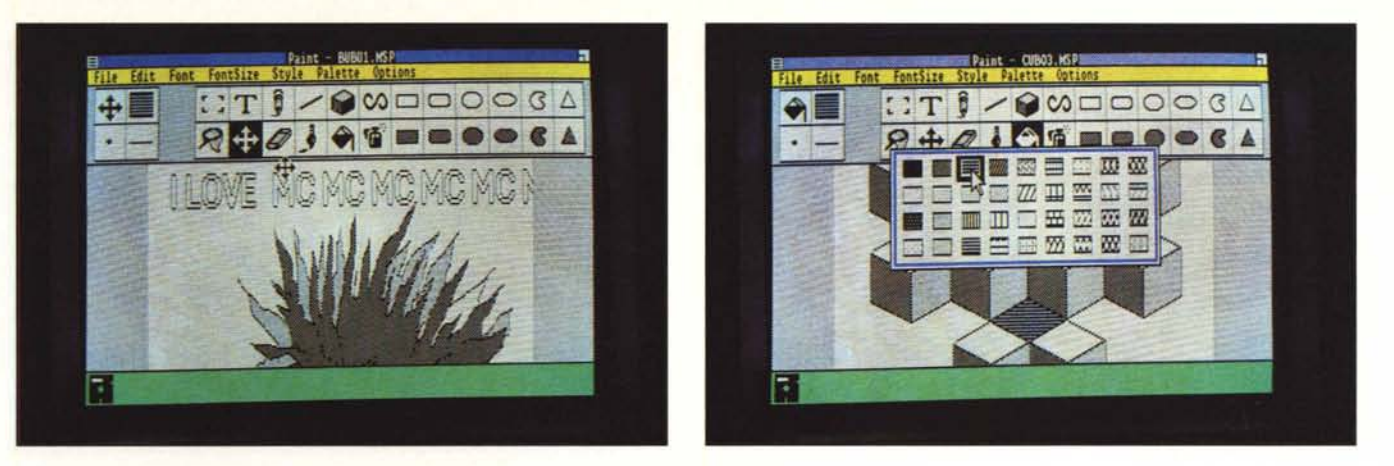

Figura 10 - L'ambiente di Lavoro del Paint. Si distinguono la riga dei Comandi di Servizio, alfabetici in alto, a ciascuno dei quali è collegato un menu «DROP *DOWN». AI d, sotto lo barra degli strumenti grafici. indicati. al solito. per mez:o di icone.*

Figura 11 - L'esempio di Dialog Box in ambiente Paint. Il comando Palette visualizza una finestra nella quale puntare il motivo che si desidera attivare. La logica del Dialog Box è sempre presente, e viene utilizzata ogni volta che l'utente deve eseguire delle scelte.

> *Figura 12 - Uso delle Funzioni Invert. Flip. ecc. Per disegni in cui siano presenti simmetrie risulta utile il comando Flip (Orizzontale o Verticale) con il quale è possibile eseguire una copia «rovesciatQ» di un elemento del disegno.*

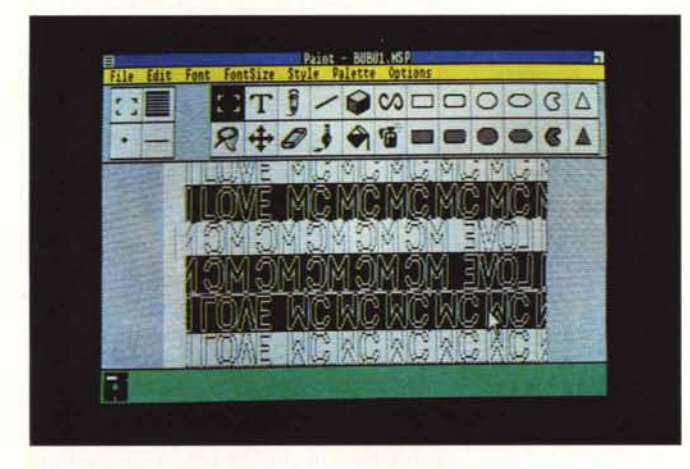

**Microsoft Windows Paint**

Nel package Windows, oltre alle applicazioni citate, sono presenti due prodotti «importanti», installabili con le stesse modalità, e cioè un Word Processor (WRITE) e un tool per il disegno di tipo pittorico (ovvero non tecnico) il Paint.

Ciascono di questi due strumenti produce numerosi e consistenti file, per cui occorre generare uno specifico dischetto Application contenente il Paint.Exe (analogamente per il Write) e sul quale poi andranno caricati anche i file di lavoro. Questo per chi lavora con due dischetti. Per macchine con Hard Disk, invece, nessuna difficoltà di installazione.

Per caricare il Paint quindi, eseguito il boot, si inserisce il dischetto in A e si richiama l'applicazione con le solite modalità.

L'ambiente di lavoro che appare è illustrato in figura IO e consiste in due barre orizzontali di comandi, la prima in alto, con i comandi di servizio scritti in alfabetico. La seconda è una striscia di icone, e comprende i tool grafici, in cui le quattro icone sulla sinistra mostrano le scelte correnti e le 24 a destra le scelte possibili.

La prima serie di comandi agisce mostrando o menu di opzioni del tipo drop down oppure mostrando «dialog box» per le opportune scelte dell'utente. Ad esempio (vedi fig. Il) l'opzione Palette produce la visualizzazione di una finestra che mostra la tavolozza di retini disponibili.

I comandi di servizio sono FILE per la gestione dell'archivio, EDIT per le operazioni di CUT, COPY, PAST e cioè duplicazione, composizione, ecc. di elementi già disegnati. Inoltre sono presenti 1NVERT (per l'inversione dei colori), TRACE EDGES (traccia i bordi), FLiP HORIZONTAL e FLiP VERTICAL per il ribaltamento di porzioni di disegno.

In figura 12 mostriamo un esemplificazione di buona parte di queste funzionalità, utilizzate su un piccolo disegno base che viene riprodotto, invertito, ribaltato.

Tre i comandi per scegliere FONT, SIZE e STYLE dei caratteri da usare per inserire testi nel disegno. I FONT (tipologia di caratteri) e le SIZE (dimensioni) disponibili sono quelle installate all'atto della creazione dei dischi di sistema. STYLE sono gli stili disponibili e cioè PLAIN (normale), SOLD (grassetto), ITALIC (corsivo), UNDERLINE (sottolineato), OUTLI-NE (profilo), STRIKEOUT (barrato).

Il comando PALETTE per la scelta del motivo da usare nelle operazioni di riempimento e infine OPTIONS, che contiene comandi speciali di ZO-OM nei due sensi, di gestione di una griglia di ausilio al disegno; di gestione di una libreria di pattern.

I comandi grafici sono quelli abituali in tale tipologia di prodotti, e cioè Text, Scelta Rettangolo, Penna, Pennello, Gomma, Riempimento, Spruzzatore, ecc. ecc.

Le novità sono il comando scelta oggetto di forma qualsiasi, rappresentato nel menu icone da una retina «acchiappafantasmi» e che permette di isolare porzioni di disegno di forma qualsiasi per eseguire qualsiasi tipo di operazione.

Inoltre il comando 3D, rappresentato in icone da un cubo visto in assonometria. Tale comando produce la visualizzazione di tre assi cartesiani in assonometria, il che facilita il disegno (manuale) di oggetti in viste tridimensionali. Abbiamo realizzato un esempio, mostrato in figura 13, con il quale abbiamo cercato di imitare lo stile del disegnatore olandese Escher.

#### **Microsoft Windows Write**

Ed eccoci al Write, word processor in ambiente Windows, richiamabile come le altre applicazioni selezionando il file WRITE.EXE. È evidente che l'uso del Windows in una macchina a due dischetti risulta gravoso, in quanto anche se si lavora esclusivamente con un applicativo specifico, deve essere presente in disco sistema e quindi si tiene «occupata» l'unità, in genere quella destinata al disco dati.

Come per il Paint quindi conviene

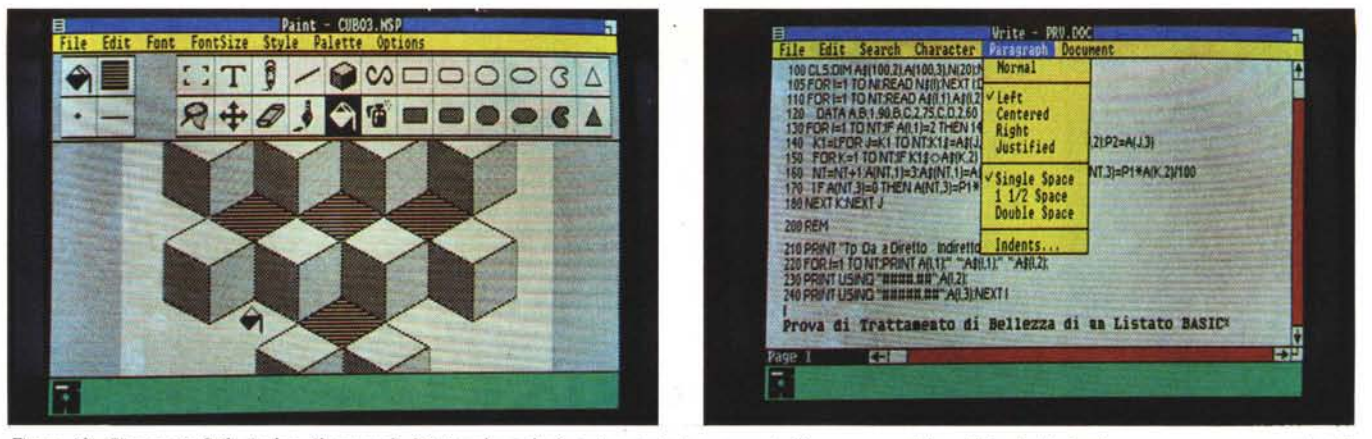

Figura 13 - Disegno in Stile Escher. Il comando 3D visualizza degli assi cartesiani assonometrici, per mezzo dei quali risulta facile disegnare, a mano, oggetti tridimensionali. Figura 14 - Listato Programma Basic Trattato in ambiente WRITE. In ambiente WRITE è possibile caricare qualsiasi testo in formato ASCII, che poi *può essere trallato con le funzionalità dello strumento.*

isolare l'applicazione Write in un unico dischetto sul quale inserire anche i file di lavoro, in tale caso rimangono liberi circa 150 Kbyte.

È possibile caricare, in ambiente Write, file di tipo text prodotti da Microsoft Word o da altri word processor, come ad esempio il Word Star.

Caricato il Write si entra in un ambiente simile agli altri applicativi. In alto la barra dei comandi, in fondo la barra delle icone indicante le applicazioni in uso', ai margini le colonnine che indicano la posizione del testo visualizzato rispetto all'intero testo.

La differenza fondamentale tra un word processor in ambiente grafico gestito con il mouse e uno in ambiente alfanumerico consiste nella presenza di due cursori, il primo legato alla tastiera che indica la posizione della battuta «dattilografica», il secondo, legato alla posizione ed al movimento del mouse, che serve per il puntamento delle zone interessate ad operazioni su porzioni di testi (COPIA, CAN-CELLA, ecc.).

Passiamo rapidamente in rassegna i comandi presenti nel menu superiore e i sotto comandi che appaiono nei vari menu «drop down» che appaiono quando si punta il menu principale.

Il comando FILE permette le opzioni NEW, OPEN, SAVE, PRINT, CHANGE PRINTER, REPAGINA-TE. Ciascun testo può generare due file, uno di tipo TEXT, contenente quindi solo il testo senza nessuna specifica di formattazione. La formattazione può essere memorizzata separatamente, e quindi può essere comune ad altri documenti.

Questo permette di caricare, come abbiamo accennato, anche testi già scritti, o scritti in altri ambienti. Per esempio abbiamo memorizzato in formato ASCII un programma BASIC, lo abbiamo caricato da Windows Write per sottoporlo ad una cura ... di bellezza (figura 14). Il fatto di dialogare facilmente con altri ambienti permette di allargare i margini di utilizzabilità di tale prodotto.

Sono presenti tutti i comandi princi-

pali tipici del word processor, per il movimento del cursore, per la ricerca di parole, per il taglia e cuci di porzioni di testo, anche tra vari file, ecc.

#### La formattazione del testo

Trattandosi di un prodotto che predilige l'uscita in modalità grafica sia su video che su stampante il Microsoft Windows Write possiede potenti istruzioni per la formattazione del testo.

Va premesso che l'uscita è grafica sia su video che su stampante quindi in un certo senso ci si svincola dal concetto stretto di carattere. Per fare un esempio tutte le informazioni relative ad indentature, marginature ecc. vanno date in pollici e non in numero di caratteri.

La formattazione riguarda tre entità, il Carattere, il Paragrafo e l'intero Testo, e a ciascuna corrisonde un comando nella barra principale dei menu<br>(CHARACTER, PARAGRAPH e PARAGRAPH e DOCUMENT).

Per quanto riguarda la formattazio-

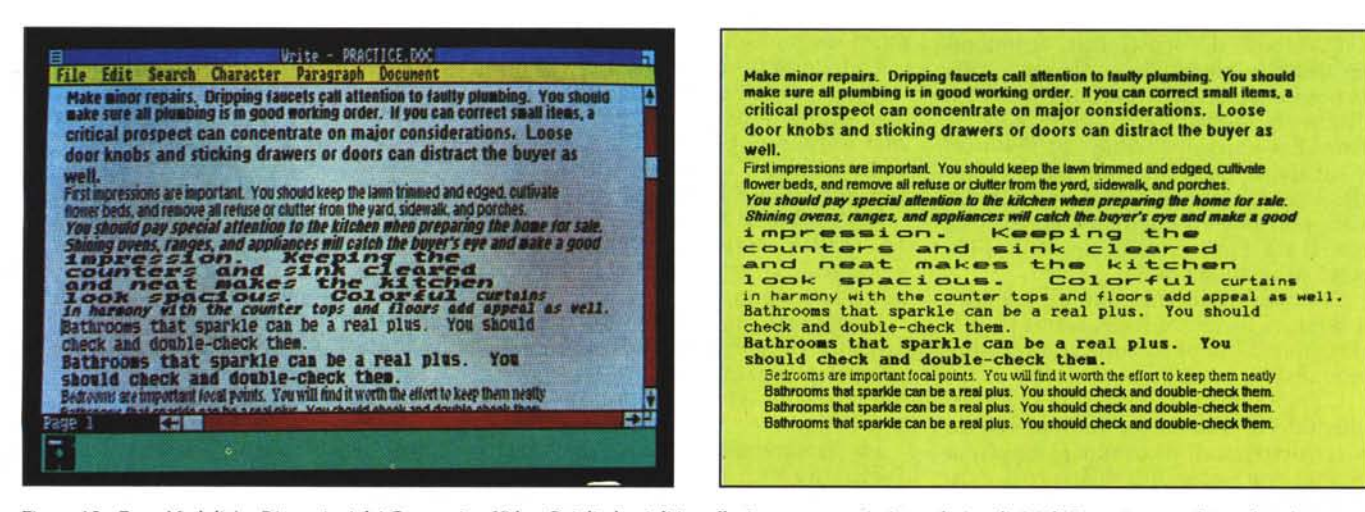

Figura 15 - Font, Modalità e Dimensioni dei Caratteri su Video. Sui dischetti di installazione sono presenti una decina di tipi di Font, ciascuno dei quali può assumere varie dimensioni e a ciascuno dei quali si può attribuire uno stile. Figura 16 - Esemplificazione di Stampa. Basta disporre di una stampantina IBM o tipo IBM. *quindi di tipo economico, per poter ollenere buoni risultati anche su carta.*

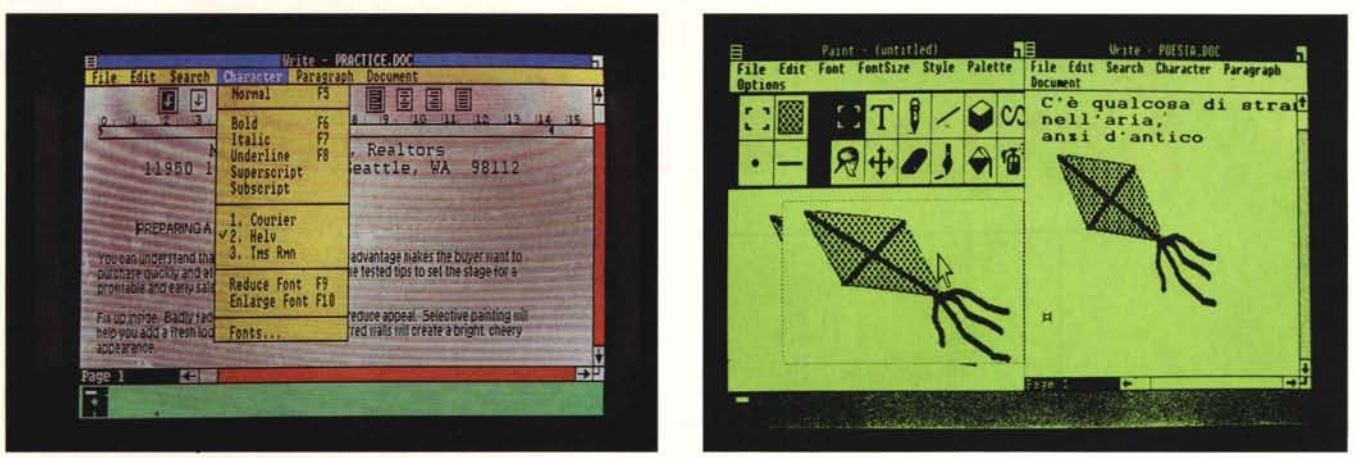

Figura 17 - Tipico Ambiente Write. Lavorando con il mouse è utile attivare il righello, nel quale sono visualizzate le marginature e le tabulazioni disponibili. Al solito per sceglierne una basta puntarla e clickare. Figura 18 - Trasferimento di un disegno da Paint a Write. È possibile realizzare trasferimenti di porzioni di Finestra in un'altra Finestra. L'esempio classico è quello di inserire in un testo un disegnino eseguito con il tool grafico.

ne dei caratteri le opzioni riguardano, oltre allo stile che può essere Normale, Grassetto, Corsivo, Sottolineato, anche la sovrascrittura e la sottoscrittura, con le quali i caratteri oltre ad essere scritti leggermente più su o giù rispetto alla linea corrente sono anche rimpiccioliti (vedi fig. 15 per l'uscita su video, e la fig. 16 per l'uscita finale su carta).

I tipi di caratteri disponibili sono numerosi, e vanno definiti in sede di installazione. L'esempio pubblicato usa Helv (del tipo a lunghezza fissa), Courier e TMSRMN (proporzionali), altri possono essere caricati al volo in sede di definizione del Pannello di Controllo. Il rapporto tra set di caratteri disponibili ed effettiva stampabilità sulla printer in uso sono trattati in una apposita appendice del manuale. Gli esempi riportati sono realizzati in un situazione standard e cioè con una stampantina Epson.

. I caratteri possono essere ingranditi e rimpiccioliti e la loro misura è data in punti, secondo le regole «tipografiche».

Per quanto riguarda la formattazione dei paragrafi, questi possono essere allineati nelle quattro modalità classiche (sinistra, destra, centrato e giustificato), mentre l'interlinea può essere settato a I, 1.5 e 2 spazi. Anche il comando INDENT offre una buona serie di opzioni.

Parte dei comandi citati possono essere eseguiti, oltre che via menu, via tasti speciali. Se si usa il mouse è possibile settare le specifiche di formattazione via righello e icone. Se si opziona RULER ON appare in alto un righello che indica gli spazi dei caratteri e, con una simbologia parlante, i vari settaggi (vedi fig. 17). Per cui ad esempio è possibile stabilire tre margini sinistri e poi- via mouse scegliere volta per volta quello in uso.

Per quanto riguarda la formattazione dell'intero testo è possibile inserire HEADERS e FOOTER, gestire la numerazione delle pagine. E inoltre possibile gestire, tramite il comando TABS, l'allineamento dei numeri decimali.

La stampa del documento si ottiene per mezzo del comando PRINT presente nel comando FILE del menu principale. Esiste anche la funzionalità REPAGINATE per mezzo della quale è possibile gestire i salti pagina in maniera semiautomatica. WRITE «decide» i salti pagina, ma questi possono essere corretti e/o forzati.

#### **Appendice al Microsoft Windows Write**

Il manuale dedica molte pagine ad alcune funzionalità avanzate e cioè lo scambio di testi o grafici con altre applicazioni. Gli esempi tipici sono il prelievo di un testo «parcheggiato» nella zona Clipboard, di un disegno realizzato con il prodotto Windows Paint (esempio in fig. 18), di un grafico realizzato con il hotus 123.

Altro aspetto interessante è rappresentato dal rapporto del Write con il fratello maggiore Word, per cui può essere ad esempio produttivo scrivere un voluminoso testo con il Word e poi, dopo averlo completato, trasferire la versione definitiva in ambiente Write per un trattamento di bellezza. AIl'argomento il manuale dedica un capitolo.

#### **Conclusioni**

La filosofia dell'interfaccia grafica ormai non si discute più, buona' parte dei nuovi modelli di microcomputer l'adottano nel proprio sistema operativo, in quanto l'utente anche il più «duro» deve essere messo totalmente a suo agio.

È senza dubbio riduttivo catalogare il Microsoft Windows come interfaccia grafica, in realtà al di sotto di questo aspetto esteriore pur sempre accattivante, è «nascosto» un prodotto estremamente complesso e quindi anche difficile da sfruttare fino in fondo.

Oltretutto è un prodotto recente, nato dopo l'uscita del PC AT, dopo l'uscita della scheda grafica avanzata (EGA), dopo l'uscita delle schede di espansione EMS (oltre i 640 kbyte). Per cui essendo utilizzabile in una gamma estesissima di tipi di macchine cambia totalmente aspetto e prestazioni, man mano che la macchina lo permette. Anzi il Windows è uno dei primi prodotti che accetta tutte le novità hardware.

È anche difficile la descrizione del prodotto Windows, perché tra DOS Executive, applicativi a disposizione, e applicativi in omaggio (PAINT e WRITE) si tratta di una dozzina di strumenti ognuno dei quali merita una sua descrizione ed una sua prova.

C'è poi la «questione» multiprogrammazione, possibile fino al massimo livello, per ora, solo con i prodotti Microsoft, e solo quando l'hardware lo permetta (non solo teoricamente ma anche praticamente), per esaminare la quale andrebbero testate tutte le combinazioni di prodotti.

L'impressione che si ha è che sia un prodotto USER FRIENDLY, che stimola più l'esperto, che non il «famigerato» utente finale. Anzi costui potrebbe addirittura essere spaventato dalle molteplici funzionalità, e del tipo più disparato, in cui si imbatte ogni volta che accende la macchina.

In definitiva un prodotto comunque da esaminare e da valutare con attenzione, se ve ne capita l'occasione (01 tretutto il rapporto tra costo e qualità è favorevole), soprattutto per le sue numerose novità tecniche. Un prodotto anche da adottare in particolare da coloro che già usano i prodotti della Microsoft, con i quali il Windows interagisce perfettamente.

## *Scegli dalla nostra collezione di prodotti selezionati*

# **Saving Computer**

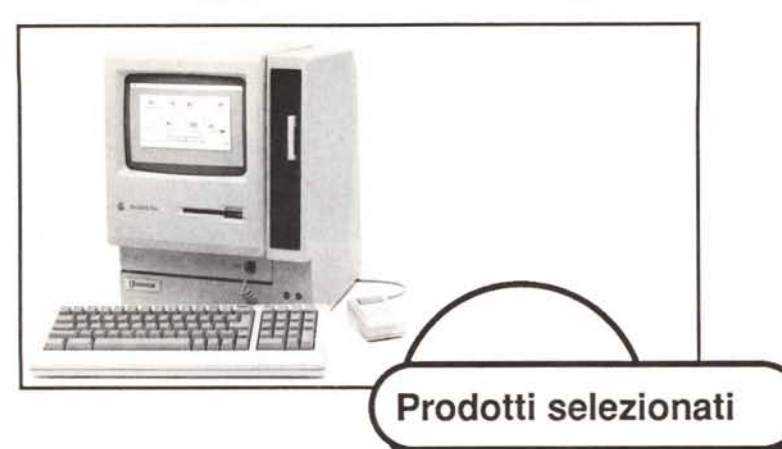

### **Novita'**

Anche il Vostro PC potra' finalmente avere un vero hard disk con streamer tape da 40 Mbyte.

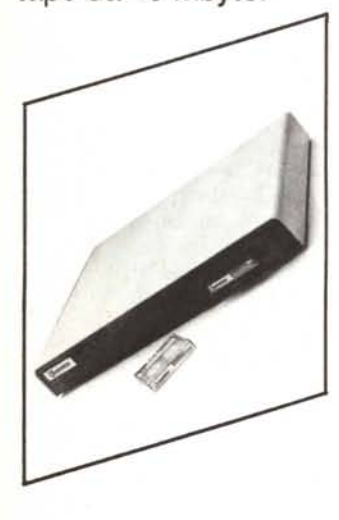

Oltre ad aumentare la velocita' delle Vostre applicazioni riduce i rischi di perdita dei dati con un sistema

## **, Disco rigido per Macintosh Plus**

Novita' assoluta nel mercato degli Hard Disk questo prodotto, distribuito in esclusiva dalla Saving Computer, accresce la velocita' e la capacita' di immagazzinare dati del Vostro Machintosh Plus.

Si collega alla porta SCSI del Vostro Apple e associa all'affidabilita' della tecnologia Winchester la flessibilita' delle cartucce removibili.

Con oltre 40 Mbyte di memoria in linea e con uno streamer tape di altri 40 Mbyte vedrete girare le Vostre applicazione 10 volte piu' veloci e quando avrete finito il Vostro lavoro l' Hard Disk fara' il Back-up dei Vostri dati automaticamente.

*Telefona subito e ti daremo lapossibilita' di avere uno speciale sconto promozionale e di ricevere informazioni su altri prodotti dia hardware che software.*

# **041/434976**

*Spedisci* i*tuoi ordini postali* a: Saving Computer, Via Gramsci 52 30035 Mirano - Venezia

Scheda grafica ad alta risoluzione 1238x1 024x4 con 1 Mbyte di memoria.

**Artist 10**

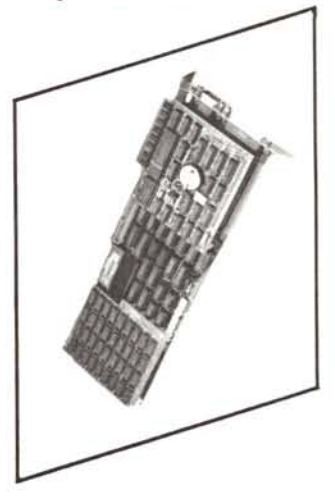

Per fare della grafica professionale con il Vostro PC esaltando le caratteristiche del Vostro software.

# **REALTÀ STRAORDINARIE REALTÀ STRAORDINARIE**

Da tempo i Personal Computer Ericsson, con versioni da tavolo e portatile, schermi video da 12",14" e 15", monocromatici ed a colori, sono diventati strumenti preziosi per aiutarvi a svolgere il lavoro in modo più rapido ed efficiente, E sono in tanti ormai

Da tempo i Personal Computer Ericsson,

con versioni da tavolo e portatile, schermi

video da 12", 14" e 15", monocromatici ed

per aiutarvi a svolgere il lavoro in modo più rapido ed efficiente. E sono in tanti ormai

a colori, sono diventati strumenti preziosi

ad affermarlo

ad affermarlo.

Microcompute

Microcomputer).

Oggi la famiglia si arricchisce con l'Ericsson WS286, una nuova workstation di tipo stand-alone o integrabile in un più ampio sistema informativo: velocissima (CPUInte180286, clock 8 MHz) e potentissima (fino a 6,5 MB di memoria principale e 41,2 MB di memoria di massa su dischi flessibili da 360 KBo 1,2 MB, dischi rigidi da

di tipo stand-alone o integrabile in un più (CPU Intel 80286, clock 8 MHz) e potentissi-

ampio sistema informativo: velocissima

'Ericsson WS286, una nuova workstation

20/40 MB e tape streamer.

20/40 MB e tape streamer).

flessibili da 360 KB o 1,2 MB, dischi rigidi da

41,2 MB di memoria di massa su dischi

ma (fino a 6,5 MB di memoria principale e

I PC Ericsson, qualunque versione scegliate, seguono gli standard industriali e crescono con le vostre esigenze per garantire, anche in futuro, le prestazioni di un terminale per trasmissione dati, collegabile a più elaboratori centrali, con funzioni di windowing e trasferimento file, Sempre con la tecnologia, l'ergonomia e la qualità che hanno reso Ericsson il primo produttore in Europa di terminali interattivi com-

PC Ericsson, qualunque versione scegliate, seguono gli standard industriali e

crescono con le vostre esigenze per garanterminale per trasmissione dati, collegabile

tire, anche in futuro, le prestazioni di un

Le riviste internazionali sostengono che il PCEricsson "è il miglior acquisto" (Which Computer?) e che lo schermo video al plasma del PC Portatile Ericsson "vale tanti diamanti quanto pesa" (PC Userl. Anche le testate italiane specializzate affermano che "il PCEricsson ha un ottimo rapporto prestazioni/prezzo" (Zerouno) e che "è un computer serio e professionale" (MC

Il PC Ericsson "e il miglior acquisto" (Which

Computer?) e che lo schermo video al

Le riviste internazionali sostengono che

testate italiane specializzate affermano che

"Il PC Ericsson ha un ottimo rapporto pre-

stazioni/prezzo" (Zerouno) e che "è un

computer serio e professionale" IMC Oggi la famiglia si arricchisce con

diamanti quanto pesa" (PC User). Anche le

plasma del PC Portatile Ericsson "vale tanti

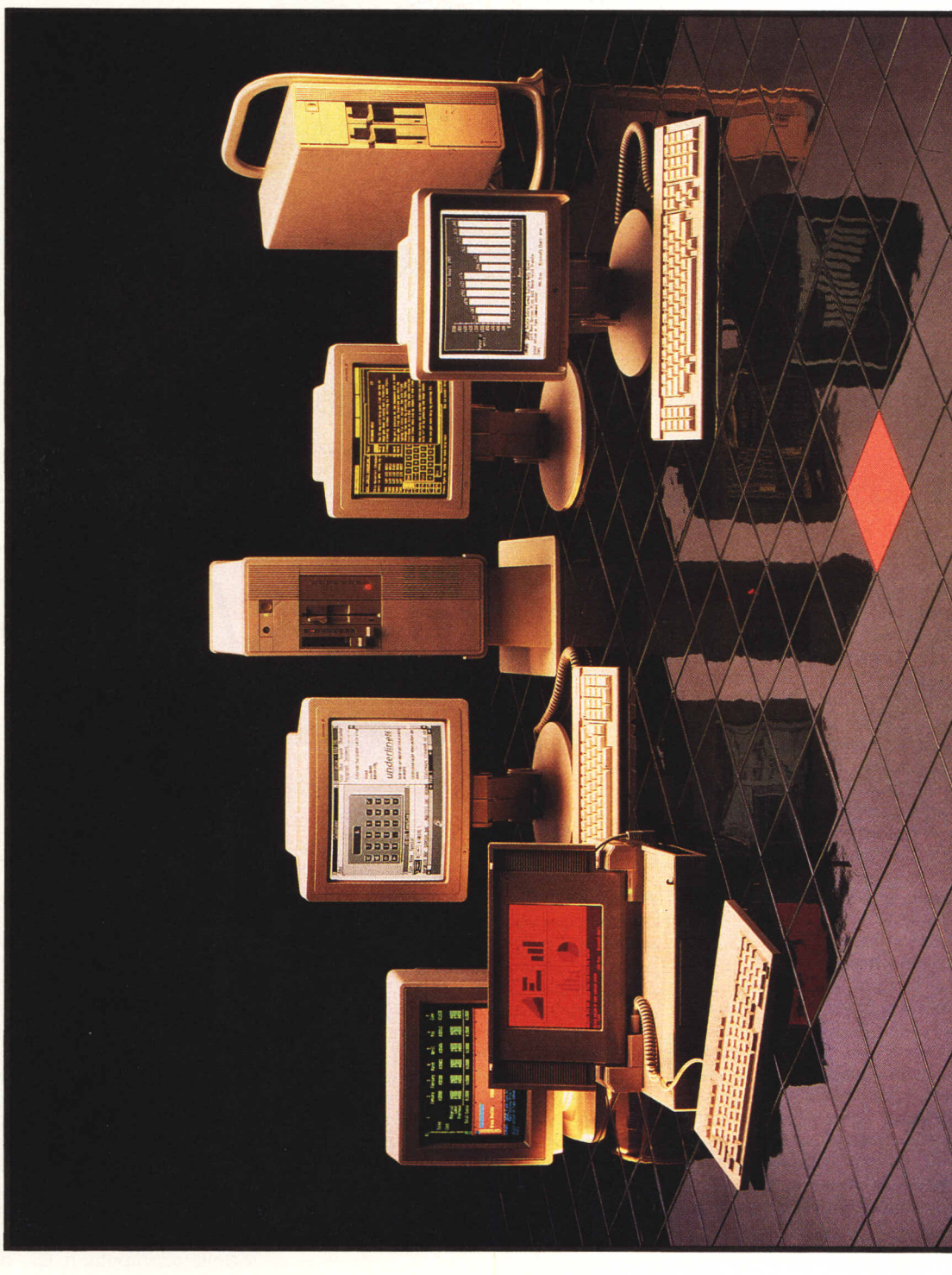

PERSONALI E INTEGRATI **PERSONALI E INTECRATI** ERICSSON COMPUTERS. **ERICSSON COMPUTERS.**

ERICSSONè l'azienda europea con oltre 7000 miliardi di lire di fatturato, 78 mila dipendenti, oltre 100 anni di esperienza e con la più ampia gamma di sistemi informativi per l'ufficio. Più di 10 mila

ERCSSON è l'azienda europea con oltre 7000 miliardi di lire di fatturato, 78 mila dipendenti, oltre 100 anni di sperienza e con la anipia gamma di sistemi informativi per l'ufficio. Più di 10 mila<br>persone, attraverso la so

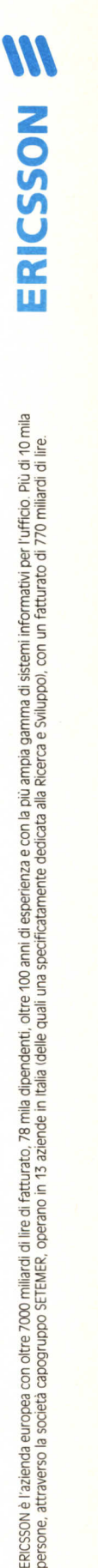

VIA EIIO VIItorini, 129 – OOT44 ROMA EUR<br>ROMA (06/50.10.895) – MILANO (039/63.63.21)<br>TORINO (011/720.439-712.986) – VENEZIA (041/53.10.822) TORINO (011/720.439-712.986) - VENEZIA (041/53.10.822 ROMA (06/50.10.895) - MILANO (039/63.63.21) via Ello vlttorlnl, 129 - 00144 ROMA EUR ERICSSON INFORMATICA S.D.A. ERICSSON INFORMATICA S,p.A.

patibili.

con la tecnologia, l'ergonomia e la qualità

a più elaboratori centrali, con funzioni di windowing e trasferimento file. Sempre che hanno reso Ericsson il primo produt-

tore in Europa di terminali interattivi com-